# **CSS Preprocessing**

سيد كاوه احمدي

چرا؟

- افزايش سرعت توليد.
- ايجاد CSSها با كدهاي منظمتر
- ايجاد فايلهاي  $\mathsf{CSS}$  با نظم بيشتر كه توسعه و نگهداري سادهتري داشته باشند.
	- كاهش حجم فايلهاي نهايي CSS
	- امكان كار روي فايلهاي CSS به شكل تيمي

## ابزارهاي preprocessing

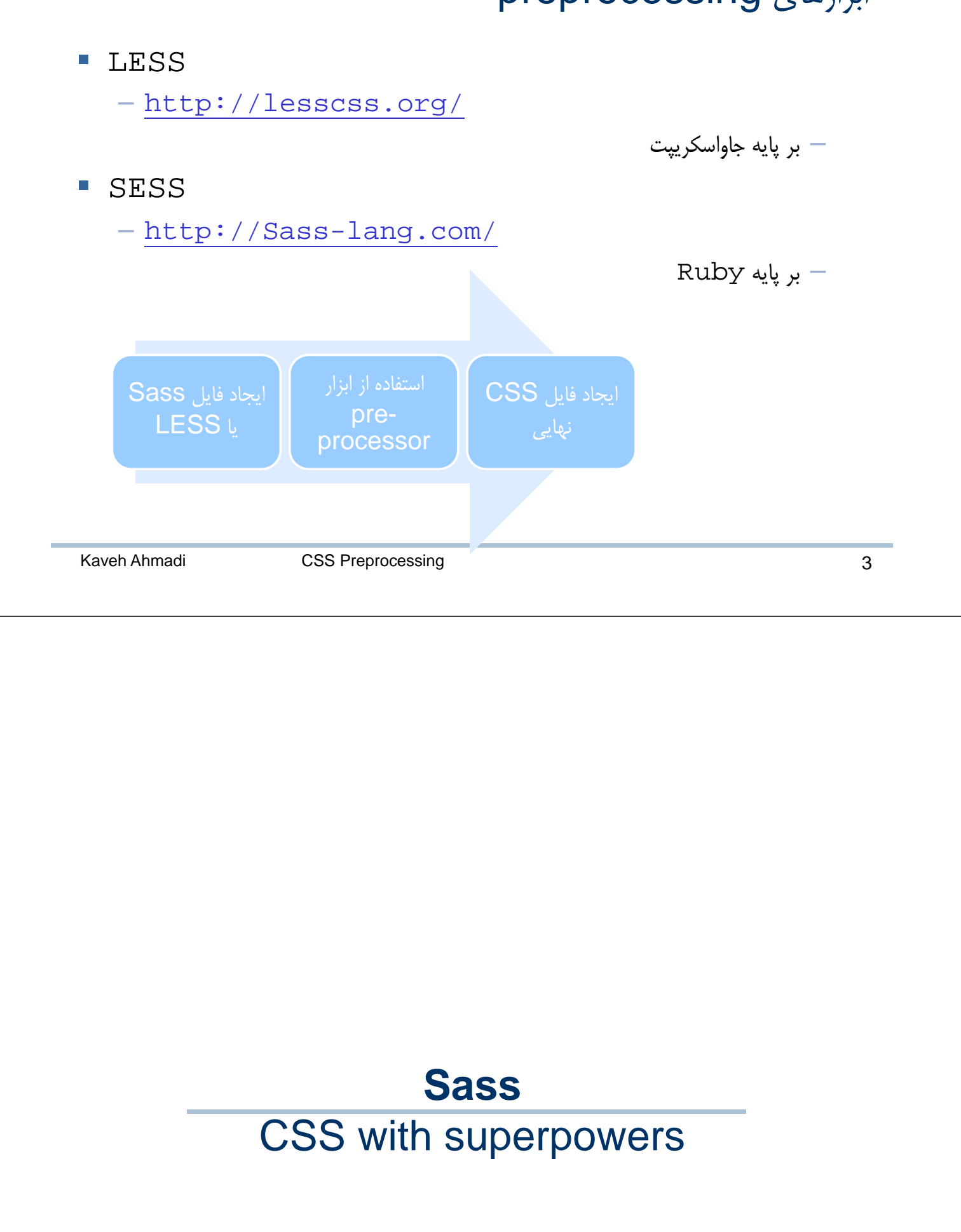

Kaveh Ahmadi CSS Preprocessing **5** چه كمكي ميكند: تعريف متغير \$font-stack: Tahoma, Arial; \$primary-color: #000; body { font: 100% \$font-stack; color: \$primary-color; } **تعريف متغير، يكبار براي هميشه!** خروجي CSS #nav ul { margin: 0; padding: 0; } #nav a { display: block; padding: 12px; text-decoration: none; } Sass فايل #nav { ul { margin: 0; padding: 0; } a { display: block; padding: 12px; text-decoration: none; } } چه كمكي ميكند: نوشتن CSSهاي تو در تو

# چه كمكي مي كند: Mixins

#### Sass فايل

@mixin border-radius(\$radius) { -webkit-border-radius: \$radius; -moz-border-radius: \$radius; -ms-border-radius: \$radius; -o-border-radius: \$radius; border-radius: \$radius; }

```
.box { 
  @include border-radius(10px);
}
```
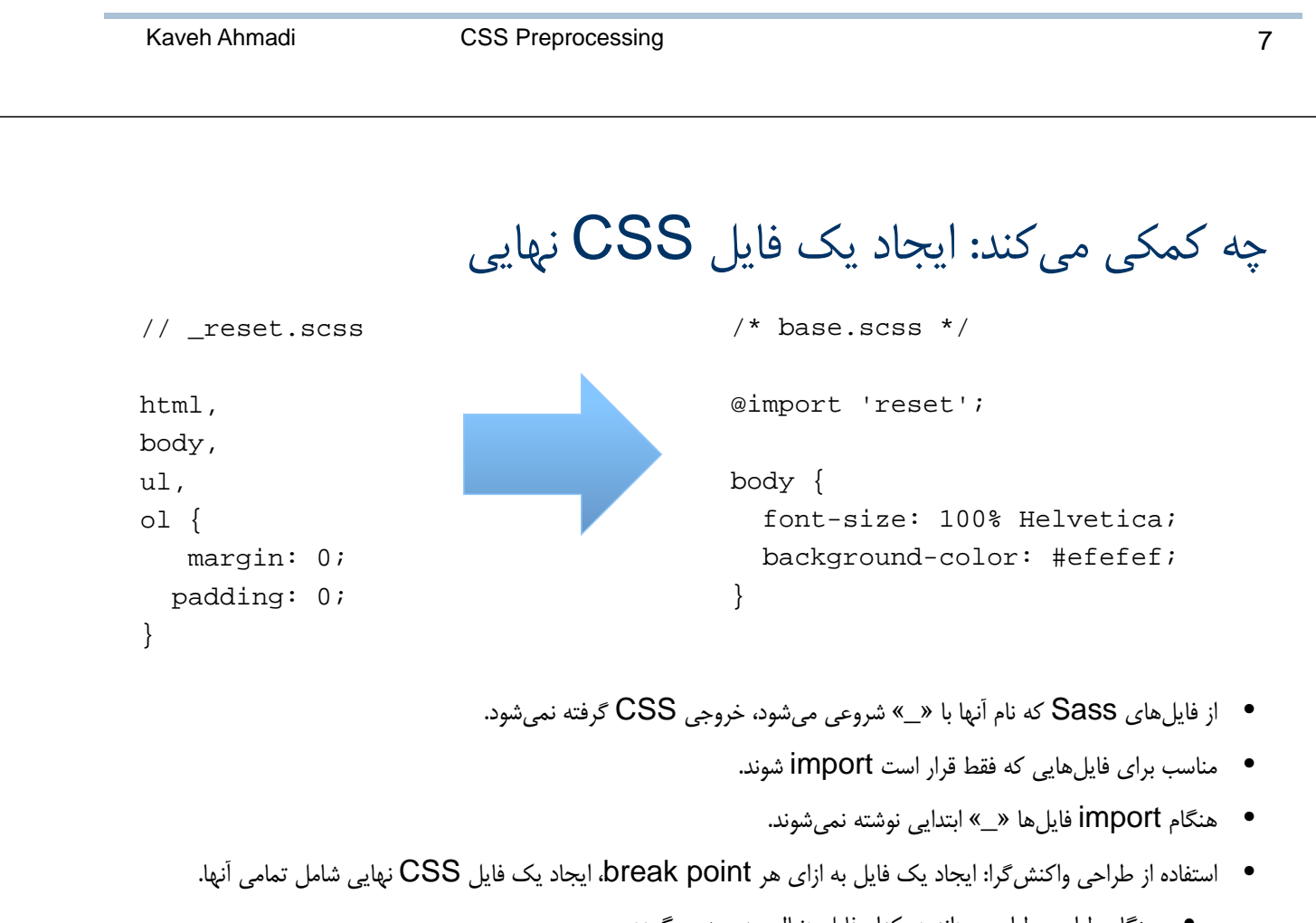

 $\mathsf{CSS}$ خروجي

-webkit-border-radius: 10px; -moz-border-radius: 10px; -ms-border-radius: 10px;

-o-border-radius: border-radius: 10px;

- هنگام طراحي طراح ميداند در كدام فايل دنبال چه چيزي بگردد.
	- هنگام اجرا يك فايل CSS بارگذاري ميشود.

.box {

}

چطور نصب كنم؟

#### .1 نصب Ruby

#### http://www.rubyinstaller.org/

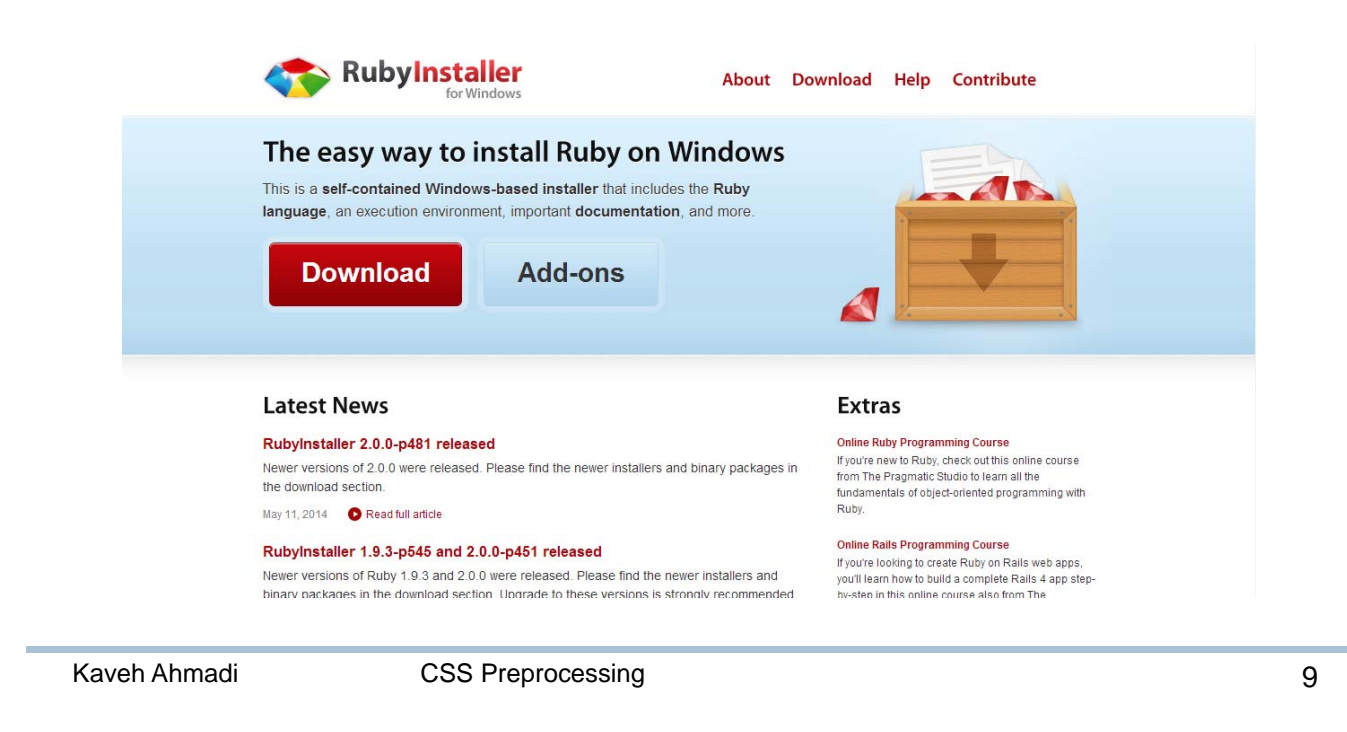

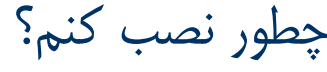

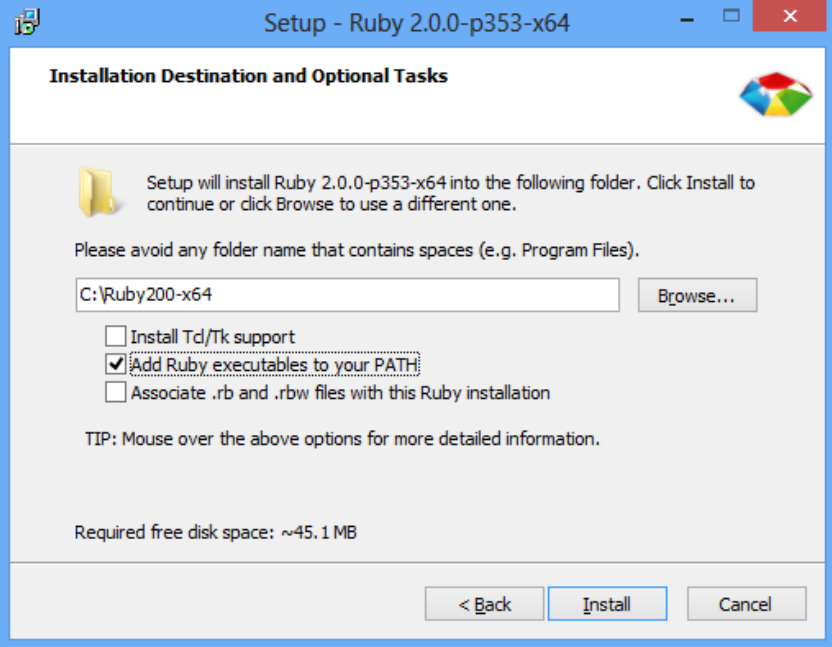

چطور نصب كنم؟

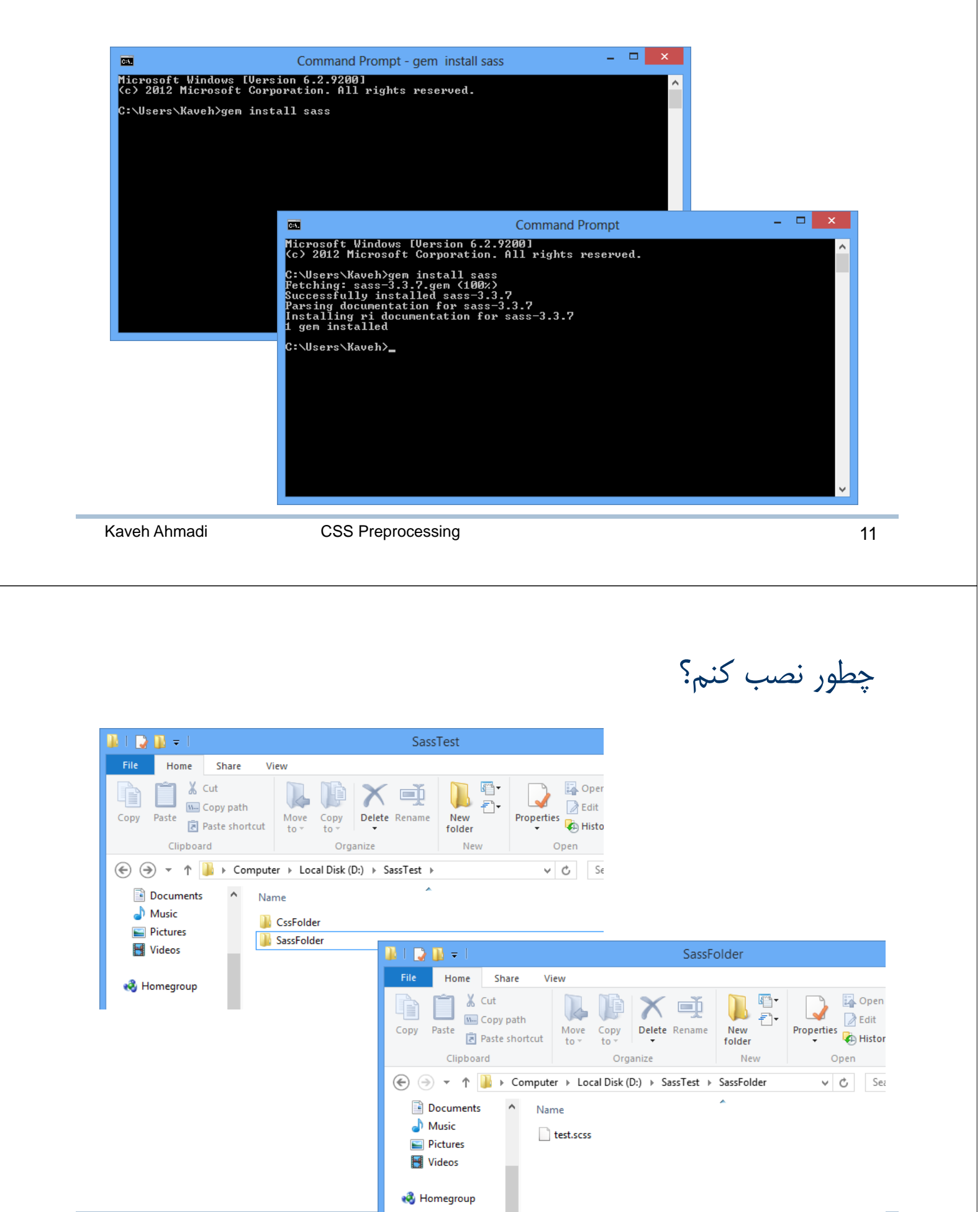

Kaveh Ahmadi CSS Preprocessing **12** and the contract of the contract of the contract of the contract of the contract of the contract of the contract of the contract of the contract of the contract of the contract of the co

چطور نصب كنم؟

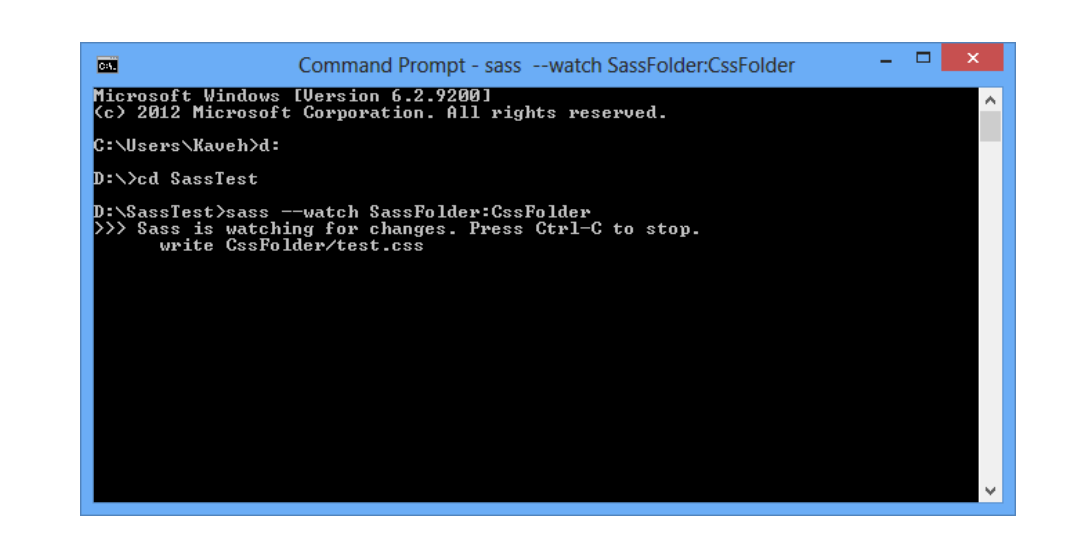

Kaveh Ahmadi CSS Preprocessing **13** 

## يادآوري: ايجاد يك fluid layout

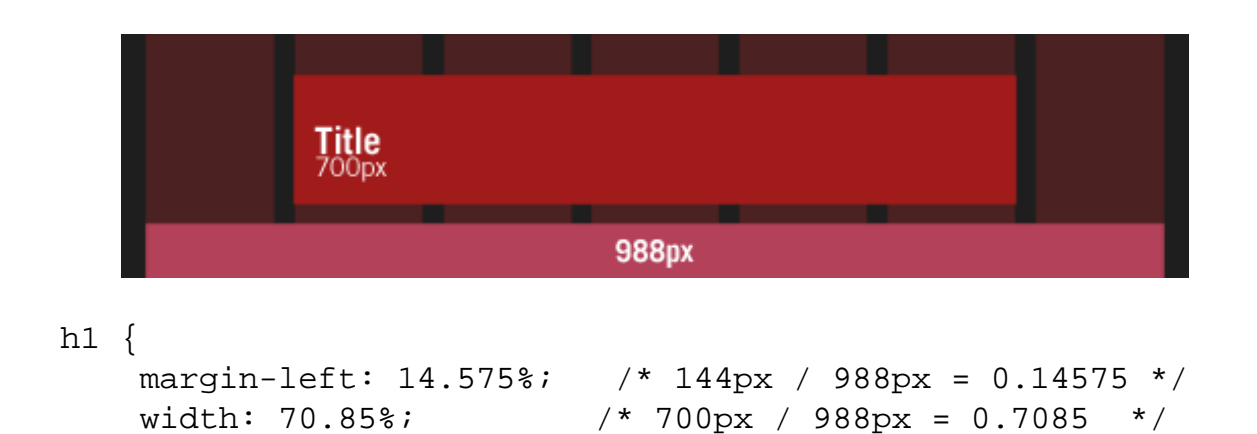

}

### ايجاد يك layout fluid با كمك Sass

```
@function percent($child, $parent) {
       @return $child / $parent * 100%;
}
h1 {
    margin-left: percent(144px, 988px);
    width: percent(700px, 988px);
}
```
Kaveh Ahmadi CSS Preprocessing **15** 

# نوشتن query mediaها به شكل inline در Sass

```
h1 {
    margin-left: percent(144px, 988px);
    width: percent(700px, 988px);
   @media only screen and (max-width: 768) {
      width: 100%;
   }
}
```
## يك ايده خوب: تعريف break pointما به شكل متغير

```
Kaveh Ahmadi CSS Preprocessing 17
h1 {
   margin-left: percent(144px, 988px);
   width: percent(700px, 988px);
  @media only screen and (max-width: $mobile) {
     width: 100%;
  }
}
         يك ايده خوب: تعريف break pointما به شكل متغير
$mobile: "only screen and (max-width: 768)";
h1 {
   margin-left: percent(144px, 988px);
   width: percent(700px, 988px);
  @media #{$mobile}{
     width: 100%;
  }
}
```
# Interpolation

\$direction: "left";

margin-#{\$direction}: 30px;

Kaveh Ahmadi CSS Preprocessing **CSS 2006** 2007 19

Mixinهاي نوشته شده از پيش

Compass

– http://compass-style.org/

Susy

– http://susy.oddbird.net/

– يك framework مبتني بر Compass براي طراحي واكنشگرا

– حسن آن نسبت به Bootstrap اين است كه برمبناي نياز شما فايل CSS توليد

ميكند و شامل CSSهاي از پيش نوشته شده نيست.

# CSS Post Processing

#### **GRUNT**

– http://gruntjs.com/

node . مبتنى بر  $\pm$ – اصلاح و تميزكاري در فايل CSS نهايي يكي كردن query mediaهاي مشابه در فايل CSS نهايي حذف يا اضافه كردن prefix vendorهاي مورد نياز برحسب نسخههاي انتخابي مرورگرها

Kaveh Ahmadi CSS Preprocessing **CSS 21**